## **Table of Contents**

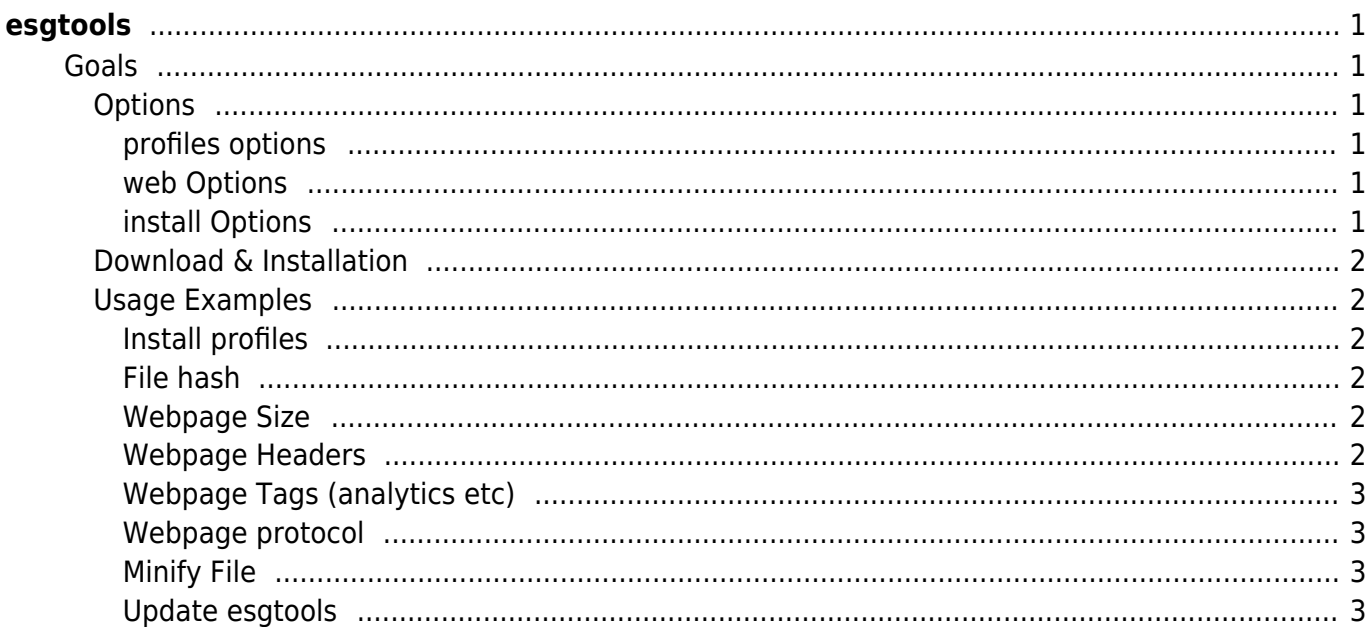

[tools](https://esgr.in/wiki/tag/tools?do=showtag&tag=tools), [configuration](https://esgr.in/wiki/tag/configuration?do=showtag&tag=configuration), [distribution](https://esgr.in/wiki/tag/distribution?do=showtag&tag=distribution), [cli](https://esgr.in/wiki/tag/cli?do=showtag&tag=cli)

**Difficulty**  $\Box$ Very easy

# <span id="page-2-0"></span>**esgtools**

## <span id="page-2-1"></span>**Goals**

esgt is a cli multi tool used internally by eSGR but will work on any standard environment. Please note that some functions (profiles for example) will work best on the eSGR Standard Image 2014 & 2017 & 2020 based in centos 6.9, 7.7 and 8.0 respectively.

## <span id="page-2-2"></span>**Options**

- maintenance Update esgtools to the latest version
- install Install supported applications (esgtools)
- filetype Will try to identify a file type
- compress Compress/Uncompress between, Snappy, S2, ZStandard, gzip, zlib, zip, Brotli
- network Network Related Tools (Check Internet Access, Monitor DHCP Leases)
- profiles Install esg profiles for selected apps (vim, tmux)
- web Web Tools (advertising tags, headers, max protocol, site size(experimental))
- hash Create file hash (sha1, sha256, sha512, sha3, sha3 384bit, sha3 512bit, blake2s, blake2b, md5)
- minify Minify CSS, HTML, JS, JSON, SVG, XML
- versions Retrieve version & download link for applications (go, php, nginx, rust)
- hardware Retrieve Hardware Information (ram, system, cpu, firmware)
- debug Show debug information

## <span id="page-2-3"></span>**profiles options**

- vim Install the eSG vim profile
- tmux Install the eSG tmux profile

## <span id="page-2-4"></span>**web Options**

- size Will calculate website size
- headers Will dump all http headers from a url
- tags Will detect tags like Google Analytics and AdSense
- http Detect http protocol

## <span id="page-2-5"></span>**install Options**

tools - Will install esgtools to /usr/local/bin (v0.6.3+)

## <span id="page-3-0"></span>**Download & Installation**

The tool doesn't require any installation just use the following to download it.

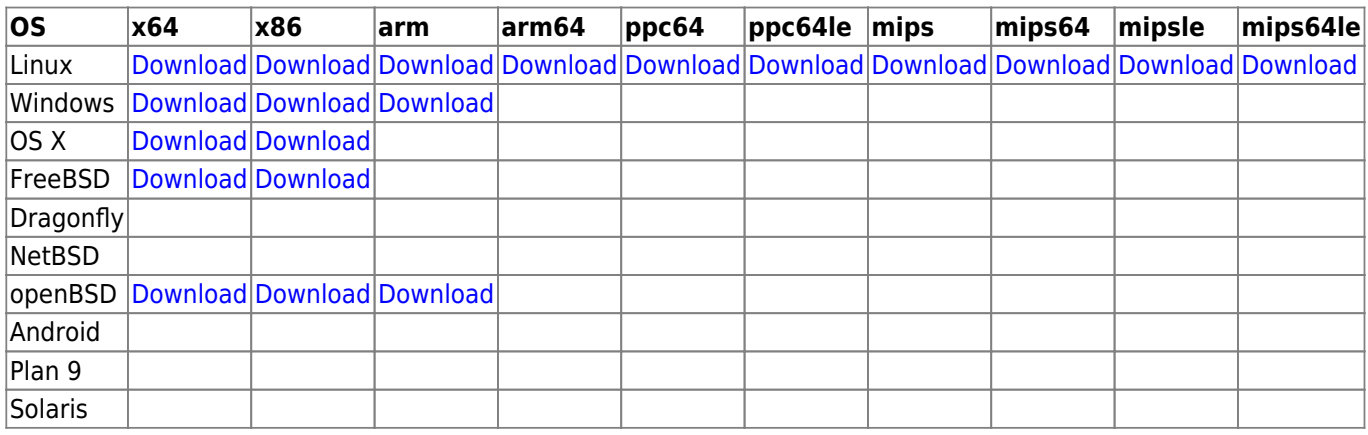

You can use curl like this (x64 Linux)

curl -L https://tools.eservices-greece.net/download.php?f=esgt\_linux\_amd64 o esgt;chmod +x esgt

## <span id="page-3-1"></span>**Usage Examples**

<span id="page-3-2"></span>**Install profiles**

./esgt profiles vim

./esgt profiles tmux

<span id="page-3-3"></span>**File hash**

./esgt hash filename

<span id="page-3-4"></span>**Webpage Size**

./esgt web size https://eservices-greece.com

#### <span id="page-3-5"></span>**Webpage Headers**

./esgt web headers https://eservices-greece.com

## <span id="page-4-0"></span>**Webpage Tags (analytics etc)**

./esgt web tags https://eservices-greece.com

#### <span id="page-4-1"></span>**Webpage protocol**

./esgt web http https://eservices-greece.com

<span id="page-4-2"></span>**Minify File**

./esgt minify inputfilename outputfilename

## <span id="page-4-3"></span>**Update esgtools**

./esgt maintenance -u

From: <https://esgr.in/wiki/> - **eSGR Documentation**

Permanent link: **<https://esgr.in/wiki/software/esgtools?rev=1570745331>**

Last update: **2019/10/10 22:08**

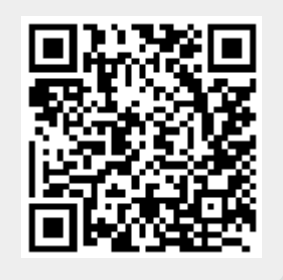